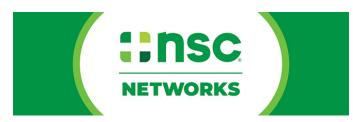

# Annual Injury and Illness Data Collection Generating Reports Guide

# Log in:

To access the system, please log in at data.orchse.com You can reset your password on this page if you've forgotten it.

| <b>ORCHSE</b><br>GLOBAL THOUGHT LEADERS SINCE 1972 |
|----------------------------------------------------|
| Username/Email                                     |
|                                                    |
| Password                                           |
| Remember me?                                       |
| Log in                                             |
| Forgot your password?                              |

#### **Generate Reports:**

To begin generating reports, please select the orange button.

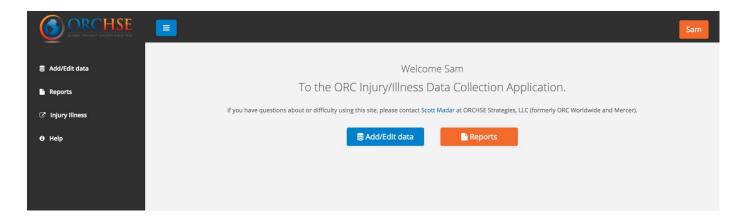

The system will load a Report Selection Page. Click on the report you are interested in.

For this example, we will use the 'Number of Occupational Injuries and Illness and Hours Worked for Participating ORCHSE Companies' report.

| Global Summ   | hary By Region                                                                         |
|---------------|----------------------------------------------------------------------------------------|
| nternational  | Summary of all Reporting Companies                                                     |
| Number of O   | ccupational Injuries and Illnesses and Hours Worked for Participating ORCHSE Companies |
| Occupational  | Injury and Illness Incidence Rates for Participating ORCHSE Companies                  |
| Occupational  | Injury and Illness Incidence Rates for Participating ORCHSE Companies, By NAICS        |
| Regional Inju | ry & Illness Data By Company                                                           |
| Regional Inju | ry & Illness Data By Country                                                           |
| Summary of    | Country By Company                                                                     |
| ASTM Level C  | One Numbers by Company                                                                 |
| ASTM Level C  | One Rates by Company                                                                   |
| ASTM Global   | Summary By Region                                                                      |
| ASTM Global   | Summary By Region By Country                                                           |
| ASTM Global   | Summary By Country By Company                                                          |

Copyright National Safety Council

The system will display a page for you to select the year of the report you want. You will only have the option to select the years in which your company submitted data.

| Back                          |                                            |   |                 |        |   |             |
|-------------------------------|--------------------------------------------|---|-----------------|--------|---|-------------|
| Please Select Reporting Year: | ✓ <select a="" value=""><br/>2015</select> | ) | Company Status: | Both 🛟 | ) | View Report |
| Select Companies:             | 2014<br>2010                               | ~ |                 |        |   |             |
|                               | 2009                                       |   |                 |        |   |             |
|                               | 2007                                       |   |                 |        |   |             |
|                               | 2006                                       |   |                 |        |   |             |
|                               |                                            |   |                 |        |   |             |
|                               |                                            |   |                 |        |   |             |
|                               |                                            |   |                 |        |   |             |
|                               |                                            |   |                 |        |   |             |
|                               |                                            |   |                 |        |   |             |
|                               |                                            |   |                 |        |   |             |
|                               |                                            |   |                 |        |   |             |
|                               |                                            |   |                 |        |   |             |

After selecting the year, select which company or companies you would like to include in the report.

| Back                          |                    |                 |      |             |
|-------------------------------|--------------------|-----------------|------|-------------|
| Please Select Reporting Year: | 2015 \$            | Company Status: | Both | View Report |
| Select Companies:             |                    | ~               |      |             |
|                               | (Select All)       |                 |      |             |
|                               | 3M Company         |                 |      |             |
|                               | ABB, Inc.          |                 |      |             |
|                               | Actavis            |                 |      |             |
|                               | ADT                |                 |      |             |
|                               | Aerojet Rocketdyne |                 |      |             |
|                               | Alcoa              |                 |      |             |
|                               | Amgen              |                 |      |             |
|                               |                    |                 |      |             |
|                               |                    |                 |      |             |

After selecting the companies to include in the report you can select the company status. It is best to select Active- those are companies that are still permitted to contribute to the data collection effort. Inactive companies include companies that may no longer exist.

| Back                          |                                  | Active<br>InActive |   |             |
|-------------------------------|----------------------------------|--------------------|---|-------------|
| Please Select Reporting Year: | 2015                             | Company Status:    | • | View Report |
| Select Companies:             | 3M Company, ABB, Inc., Actavis 💌 |                    |   |             |
|                               |                                  |                    |   |             |
|                               |                                  |                    |   |             |
|                               |                                  |                    |   |             |
|                               |                                  |                    |   |             |

After making your selections for the report content, click on the View Report button on the right.

| Back                              |                                  |                 |           |             |
|-----------------------------------|----------------------------------|-----------------|-----------|-------------|
| Please Select Reporting Year:     | 2015                             | Company Status: | Active \$ | View Report |
| Please Select Company Reports(s): | 3M Company, ABB, Inc., Actavis 💌 |                 |           |             |
|                                   |                                  | A               |           |             |
|                                   |                                  |                 |           |             |

### **Report Viewing:**

After you click on the View Report button, the system will generate the report table. The columns will vary by the type of report selected.

| Back             |               |                   |                 |                            |         |           |              |                    |      |  |             |
|------------------|---------------|-------------------|-----------------|----------------------------|---------|-----------|--------------|--------------------|------|--|-------------|
| Please Select Re | porting Year: | 2015              | \$              | Co                         | mpany S | tatus: A  | ctive        | \$                 |      |  | View Report |
| Select Companie  | s:            | 3M Company, A     | BB, Inc., Actav | is 🚩                       |         |           |              |                    |      |  |             |
| I∢ ∢ 1 o         | f 2 🕨 🔰       | \$                | Find   I        | Vext 🛃 🗸                   | ٢       |           |              |                    |      |  |             |
|                  | Occupatio     | nal Injury and II |                 | ce Rates fo<br>betic Order |         | pating OF | RCHSE        | Companie           | 5,   |  |             |
|                  |               |                   | •               |                            |         | Iniurie   | s and III    | nesses             |      |  |             |
|                  |               |                   |                 |                            |         | ,         |              | Vorkdays           |      |  |             |
|                  |               |                   |                 |                            |         | Total     | Days<br>Away | Restricted<br>Work | Days |  |             |

To view subsequent pages of the report table, select the appropriate icon to move forward through the pages or to jump to the final page.

| Back              |               |                   |                   |                                  |                          |                                          |                                              |                                                                   |                                      |                                  |             |
|-------------------|---------------|-------------------|-------------------|----------------------------------|--------------------------|------------------------------------------|----------------------------------------------|-------------------------------------------------------------------|--------------------------------------|----------------------------------|-------------|
| Please Select Rep | oorting Year: | 2015              | ¢                 | Co                               | ompany Si                | tatus: 🛛                                 | ctive                                        | \$                                                                |                                      |                                  | View Report |
| Select Companies  | s:            | 3M Company, A     | .BB, Inc., Actavi | s 💌                              |                          |                                          |                                              |                                                                   |                                      |                                  |             |
|                   |               |                   |                   |                                  |                          |                                          |                                              |                                                                   |                                      |                                  |             |
|                   | f 2 🕨 🔰       | \$                | Find   N          | lext 🛃 🗸                         | ۲                        |                                          |                                              |                                                                   |                                      |                                  |             |
|                   | Cuping        | nal Injury and II |                   | ce Rates fo<br>betic Order       |                          | pating OI                                | RCHSE                                        | Companie                                                          | s,                                   |                                  |             |
|                   |               |                   |                   |                                  |                          | Injurie                                  | s and II                                     | Inesses                                                           |                                      |                                  |             |
|                   | -             |                   |                   |                                  |                          | -                                        | LostV                                        | Vorkdays                                                          |                                      |                                  |             |
|                   |               |                   |                   |                                  |                          |                                          |                                              | ronnauyo                                                          |                                      |                                  |             |
| Company           | Sic Codes2    | NAICS Codes3      | Hours<br>Worked   | Totat<br>Recordable<br>Case Rate | Fatality<br>Case<br>Rate | Total<br>Lost<br>Workday<br>Case<br>Rate | Days<br>Away<br>From<br>Work<br>Case<br>Rate | Restricted<br>Work<br>Activity or<br>Job<br>Transfer<br>Case Rate | Days<br>Away<br>From<br>Work<br>Rate | Other<br>Recordable<br>Case Rate |             |

## **Revise Report**

You can make modifications to the selection criteria you used to generate the report, and then refresh the report to see the updated table.

| Back             |                |                    |                  |             |           |           |           |           |    |  |             |
|------------------|----------------|--------------------|------------------|-------------|-----------|-----------|-----------|-----------|----|--|-------------|
| Please Select Re | eporting Year: | 2015               | \$               | Co          | ompany Si | tatus: A  | ctive     | \$        |    |  | View Report |
| Select Compani   | es:            | 3M Company, A      | BB, Inc., Actavi | s 💌         |           |           |           |           |    |  |             |
| 4 4 1            | of 2 🕨 🔰       | 4                  | Find   N         | lext 🛃 🗸    | ۲         |           |           |           |    |  |             |
|                  | Occupation     | nal Injury and III | Iness Inciden    | co Datos fo | r Dortioi |           | CHEE      | Componie  | -  |  |             |
|                  |                | iai injary ana in  |                  | betic Order |           | pating Or | CHSE      | Companies | 5, |  |             |
|                  |                | iai injary ana in  |                  |             |           |           | s and III |           | 5, |  |             |
|                  |                |                    |                  |             |           |           | s and III |           | 5, |  |             |

## **Report Export**

To export the report, select the Disk icon and choose which format you would like. You can export in XML, CSV, PDF, MHTML, Excel, TIFF and Word formats.

| Back               |             |                   |                            |                      |                   |                         |                      |                                   |                      |                         |             |
|--------------------|-------------|-------------------|----------------------------|----------------------|-------------------|-------------------------|----------------------|-----------------------------------|----------------------|-------------------------|-------------|
| Please Select Repo | rting Year: | 2015              | \$                         |                      | Company St        | atus: A                 | ctive                | \$                                |                      |                         | View Report |
| Select Companies:  |             | 3M Company, A     | BB, Inc., Actavi           | s 💌                  |                   |                         |                      |                                   |                      |                         |             |
| 1 of 2             | 2 🕨 🕅       | \$                | Find   N                   | ext                  | ι.                |                         |                      |                                   |                      |                         |             |
| 0                  | Occupatio   | nal Injury and II | Iness Inciden<br>in Alphal |                      |                   | vith report             |                      | Companie                          | s,                   |                         |             |
|                    |             |                   |                            | Jelic C              |                   | nma delimi              | ted)                 |                                   |                      |                         |             |
|                    |             |                   |                            |                      | PDF<br>MHTML ()   | web archiv              | e)                   | llnesses                          |                      |                         |             |
|                    |             |                   |                            |                      | Excel             |                         |                      | Workdays                          |                      |                         |             |
|                    |             |                   | Hours                      | Tot                  | TIFF file<br>Word |                         | From                 | Restricted<br>Work<br>Activity or | Days<br>Away         | Other                   |             |
| Company S          | Sic Codes2  | NAICS Codes3      | Worked                     | Recordab<br>Case Rat |                   | Workday<br>Case<br>Rate | Work<br>Case<br>Rate | Job<br>Transfer<br>Case Rate      | From<br>Work<br>Rate | Recordable<br>Case Rate |             |

Choose the blue Back button, to return to the report selection page and choose a new report.

| Back             |                | _             |                  |             |          |          |          |          |  |             |
|------------------|----------------|---------------|------------------|-------------|----------|----------|----------|----------|--|-------------|
| Please Select Re | eporting Year: | 2015          | \$               | Co          | ompany S | tatus: A | ctive    | \$       |  | View Report |
| Select Compani   | es:            | 3M Company, A | BB, Inc., Actavi | is 💌        |          |          |          |          |  |             |
|                  | of 2 🕨 🔰       | 4             | Find   M         | lovt 📮 -    | ٢        |          |          |          |  |             |
|                  |                |               | in Alpha         | betic Order | 2015*    | Injurie  | s and II | nesses   |  |             |
|                  |                |               |                  |             |          |          | Lost V   | Vorkdays |  |             |
|                  |                |               |                  |             |          |          |          |          |  |             |

### Repeat

Repeat the process for each report you are interested in viewing.

For more information or assistance please contact Frank Szopinski (Frank.szopinski@nsc.org)